# ПРИБОР ДЛЯ **ИССЛЕДОВАНИЯ** ПОЛЯ ЗРЕНИЯ

# E **TPAO** n. P M «ПЕРИКОМ»

# РУКОВОДСТВО ПО ЭКСПЛУАТАЦИИ

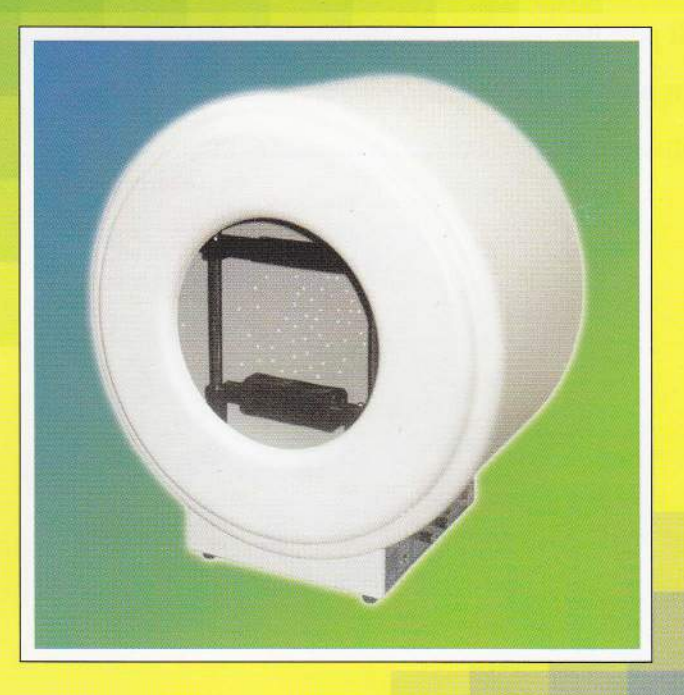

Медицинское оборудование в Красноярске

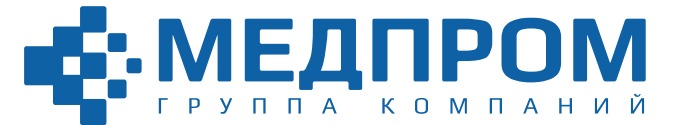

660135, г. Красноярск, ул. Молокова, 31-4<br>Тел. +7 (391) 286-15-52 krasmedprom@gmail.com, www.gkmedprom.ru

# **СОДЕРЖАНИЕ**

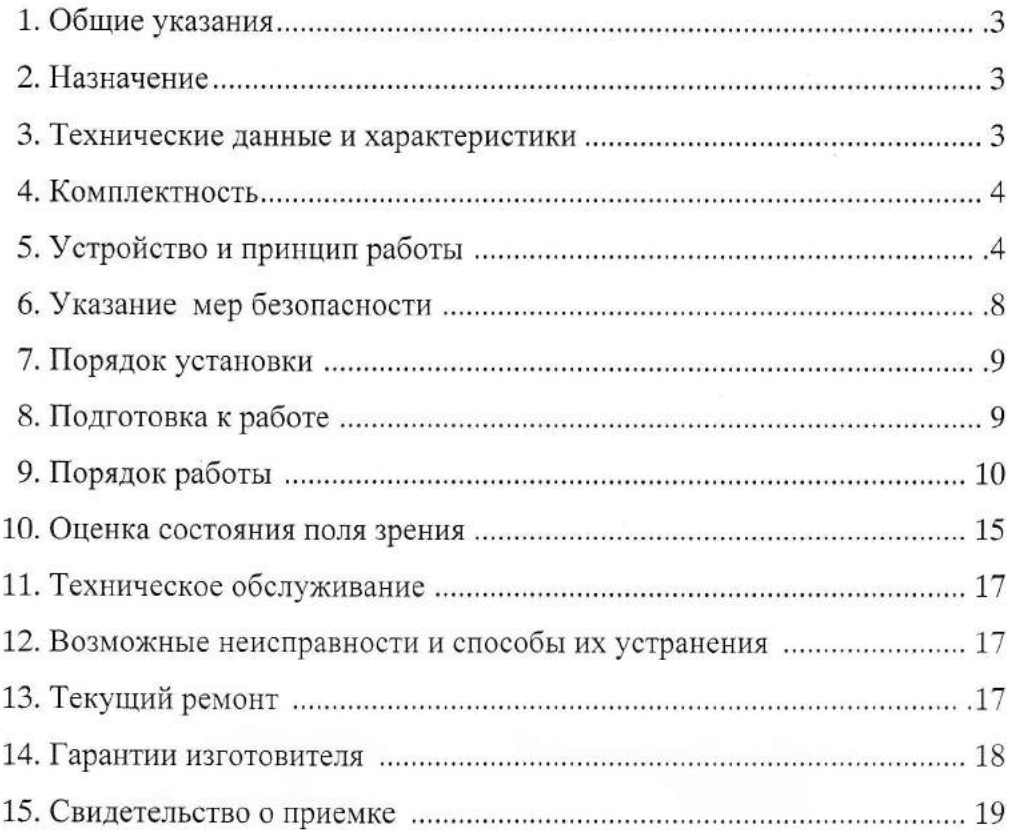

# 1. ОБЩИЕ УКАЗАНИЯ.

1.1. Эксплуатация периграфа "ПЕРИКОМ" до ознакомления с настоящим РЭ не допускается.

1.2. Настоящий паспорт предназначен для ознакомления с правилами эксплуатации, а также для руководства при техническом обслуживании, ремонте, транспортировании и хранении периграфа "ПЕРИКОМ" (в дальнейшем - прибоpa).

1.3. Объем сведений и иллюстраций, приведенный в данном РЭ, обеспечивает правильную эксплуатацию прибора и всех его узлов.

1.4. К работе с прибором допускается медицинский персонал, имеющий подготовку по проведению периметрии.

#### 2. НАЗНАЧЕНИЕ.

2.1. Прибор предназначен для исследования поля зрения и выявления относительных и абсолютных скотом.

2.2. Прибор предназначен для применения во всех учреждениях здравоохранения офтальмологического профиля, поликлиниках, медико-санитарных частях.

2.3. Прибор предназначен для эксплуатации в закрытых помещениях при температуре окружающего воздуха от +15 до +30 °С, относительной влажности 80% при температуре +25 °С и атмосферном давлении 840-1066 гПА.

# 3. ТЕХНИЧЕСКИЕ ДАННЫЕ И ХАРАКТЕРИСТИКИ.

3.1. Шаг дискретности изменения яркости объектов в диапазоне от 40 дБ до 0 дБ должен быть 2дБ.

3.2. Предел допускаемой погрешности яркости объектов не должен превышать  $2$  дБ.

3.3. Уровень яркости точек фиксации должен быть не менее 50 кд/м<sup>2</sup>.

3.4. Диапазон изменения яркости подсветки в пределах 5 град. относительно центра сферы должен быть 0,01...1 кд/м<sup>2</sup>

3.5. Количество предъявляемых световых объектов 206 шт., в том числе, в пределах центрального поля зрения - 152 шт., и в области периферического поля зрения - 74 шт.

3.6. Количество групп точек фиксации - 3, в том числе, одна - центральная из одной точки, две группы фиксации из 4-х точек каждая на уровне, соответственно, 2 и 8 относительно вершины полусферы прибора.

3.7. Прибор в работает от сети переменного тока с частотой 50 Гц и номинальным напряжением 220 В при отклонении напряжения сети ±10% от номинального значения.

3.8. Время установления рабочего режима после включения прибора не превышает 5 мин.

3.9. Прибор обеспечивает непрерывный режим работы ежедневно в течение 6 ч. 3.10. По электробезопасности прибор соответствует требованиям ГОСТ Р 50267.0-91 и выполняется по классу защиты 1 тип В.

3.11. Наружные поверхности прибора устойчивы к дезинфекции по ОСТ 42-21-2 3% раствором перекиси водорода по ГОСТ 177 с добавлением 0,5 моющего средства типа "Лотос" по ГОСТ 25644 или 1% раствором хлорамина по OCT 6-01-4689387.

3.12. Мощность, потребляемая прибором не более - 100 ВА.

3.13. Масса прибора без запасных частей и принадлежностей не более - 20 кг.

3.14. Габаритные размеры не более, мм - 650 х 500 х 760.

# 4. КОМПЛЕКТНОСТЬ.

4.1. Комплект поставки прибора должен соответствовать указанному в табл. 1.

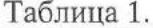

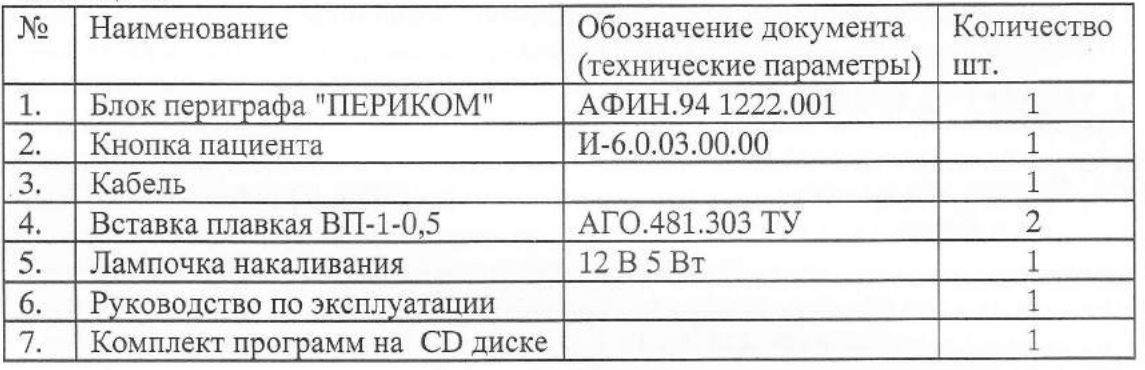

4.2. По согласованию с Заказчиком, Исполнитель поставляет, в рамках документа о поставке прибора, следующие изделия:

4.2.1. Компьютер и принтер.

4.2.2. Ограничитель импульсных перенапряжений или удлинитель сетевой.

# 5. УСТРОЙСТВО И ПРИНЦИП РАБОТЫ.

#### 5.1. Описание конструкции.

5.1.1.Общий вид прибора приведен на рис. 1. Основными частями прибора является сам функциональный блок и кнопка 12 пациента. Функциональный блок прибора заключен в корпус 6 и кожух 16, жестко соединенных между собой. Внутри кожуха 16 размещена полусфера с установленными на ней возбудителями. Каждый возбудитель имеет светоизлучающий выход через отверстие в полусфере. Места их расположения определены специальной картой. Лицевая часть прибора закрыта защитной крышкой 5, в которой имеется отверстие с установленными в нем лобным упором 2, подставкой 3 с упором 4 для установки подбородка пациента. В верхней части полусферы установлена лампочки 1 для создания подсветки фона. С правой стороны корпуса 6 прибора размещены: индикатор 7 "СЕТЬ",

# ПЕРИГРАФ «ПЕРИКОМ»

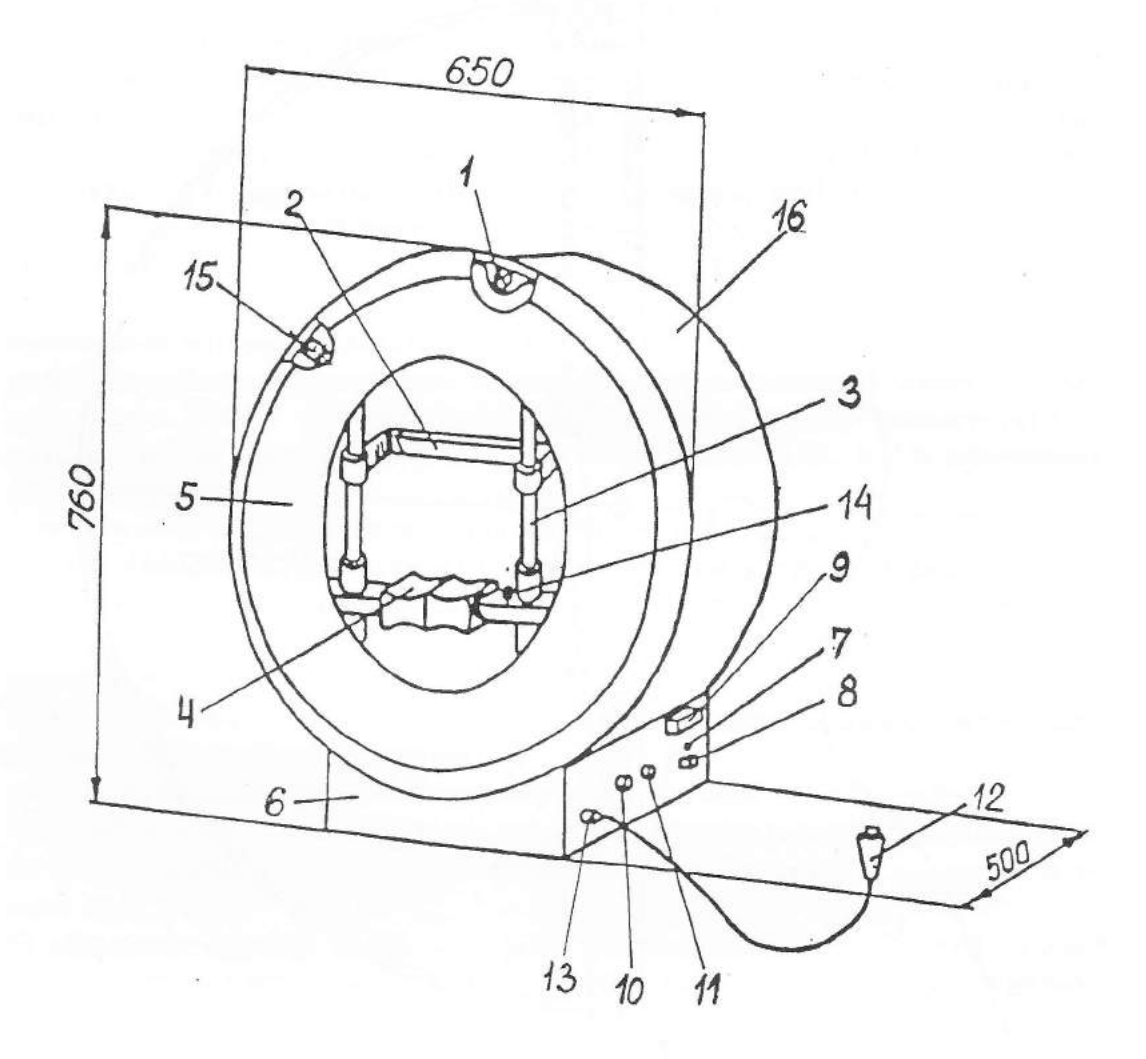

1 - лампочка подсветки; 2- лобный упор; 3 - направляющая; 4 - упор (барабан вращающийся) для установки головы пациента; 5 - крышка передняя светозащитная; 6 - корпус; 7 - индикатор ВКЛ; 8 - кнопка ВКЛ; 9 - предохранители; 10 - ручка регулировки подсветки фона; 11 - ручка регулировки яркости фиксационных точек; 12 - кнопка пациента; 13 - разъем кабеля кнопки пациента; 14 кнопка фиксации положения барабана для установки головы пациента; 15 - фиксаторы передней крышки (4 места); 16 - кожух

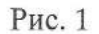

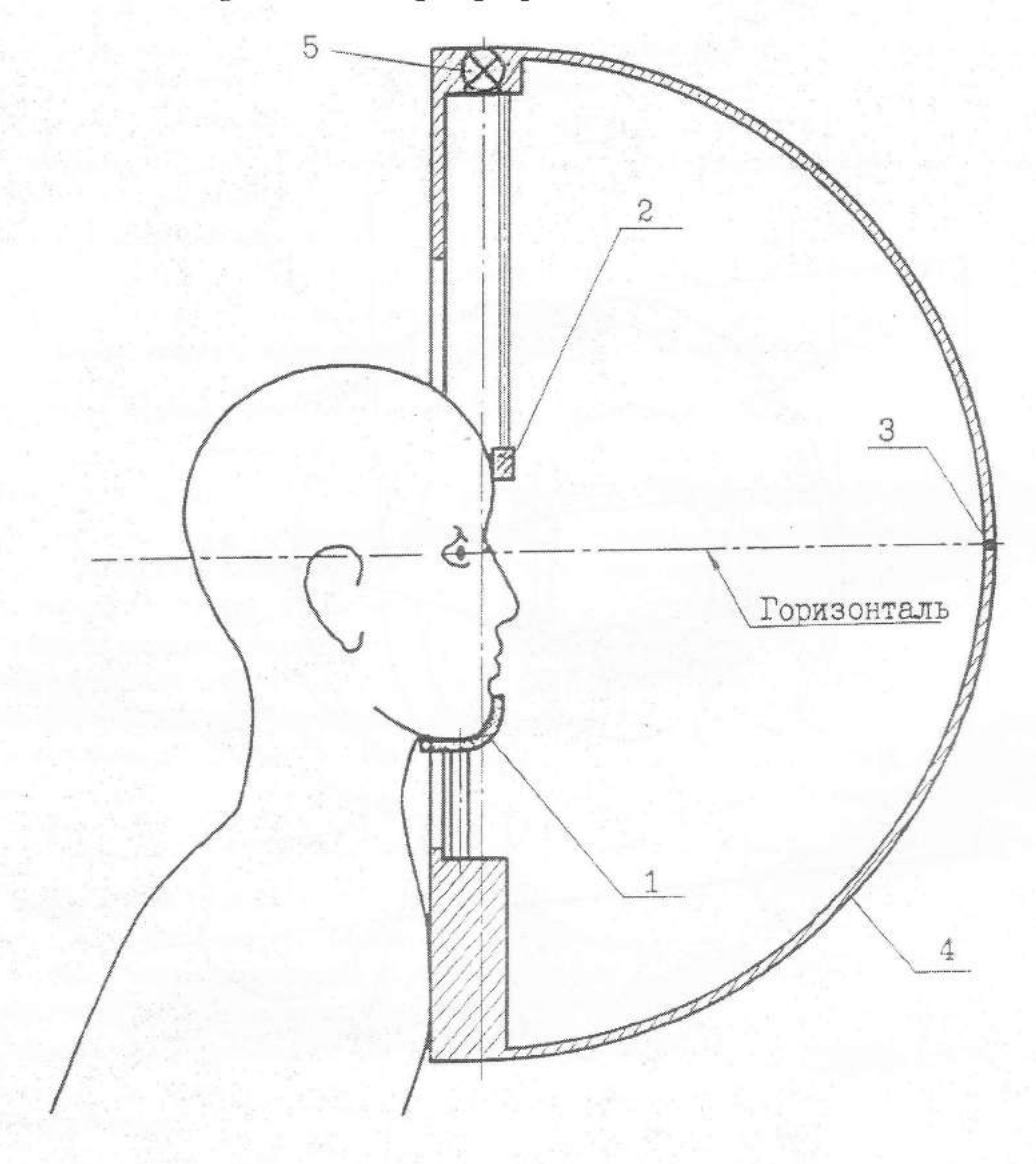

# Схема расположения головы пациента при исследовании поля зрения на периграфе «ПЕРИКОМ»

1 - упор для подбородника; 2 - лобный упор; 3 - фиксационная точка (красная); 4 - полусфера; (не исследуемый глаз должен быть закрыт заслонкой или непрозрачной тканевой повязкой).

Рис. 1а

# Структурная схема периграфа «ПЕРИКОМ»

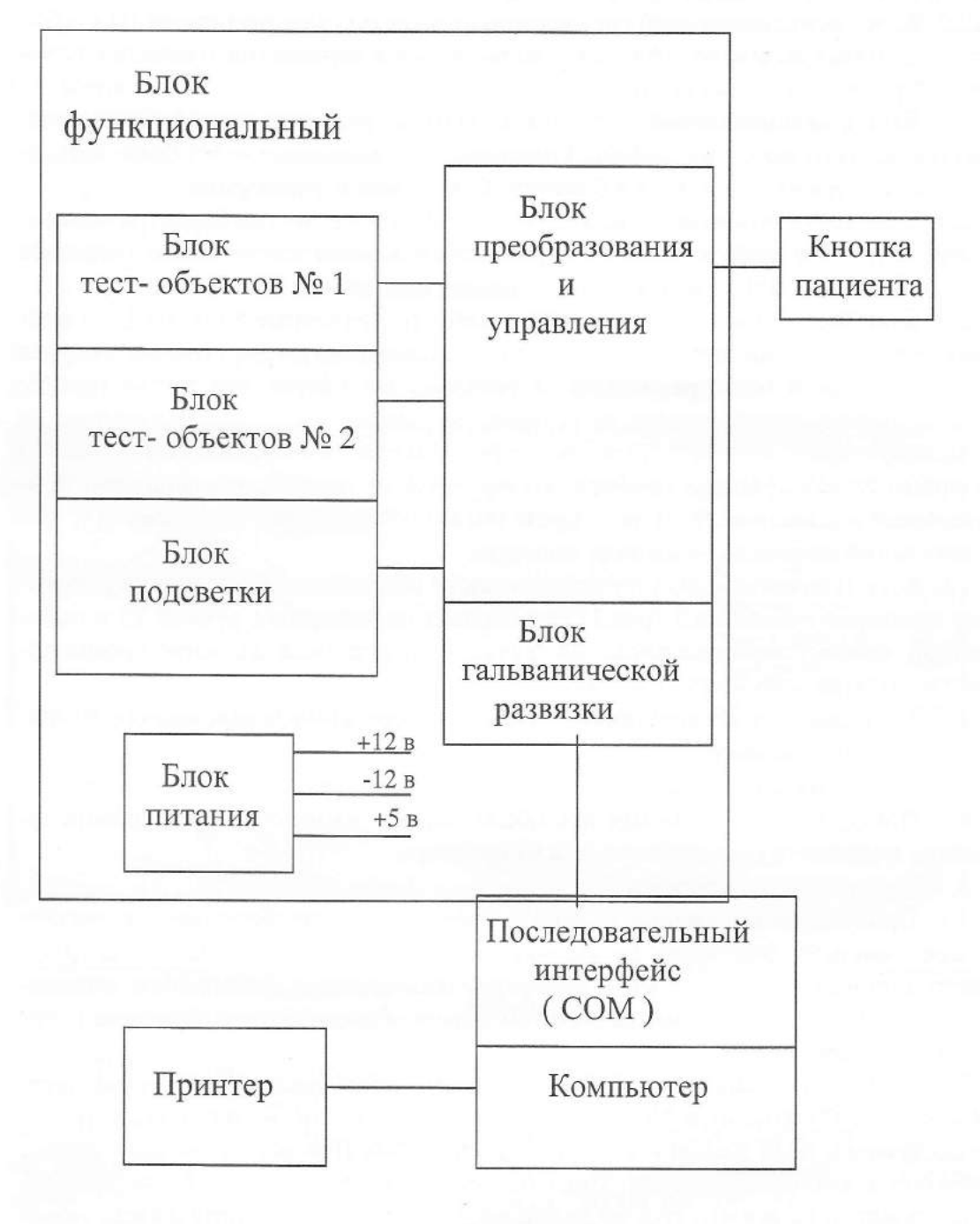

Рис. 2

кнопка 8 "ВКЛ", блок 9 предохранителей, ручка 10 регулировки подсветки, ручка 11 регулировки яркости фиксационных точек, ручка 13 регулировки горизонтального положения, ручка 14 регулировки вертикального положения, фиксатор 15 кнопки пациента. На задней стороне корпуса 6 прибора имеется разъем для связи прибора с компьютером.

#### 5.2. Устройство прибора

5.2.1. Устройство прибора показано на структурной схеме, приведенной на рис.2.

Прибор состоит из следующих основных узлов: блока функционального, кнопки пациента, компьютера и принтера.

5.2.2. Блок функциональный состоит из блока тест- объектов 1, блока тест- объектов 2, блока подсветки, блока преобразования и управления, блока гальванической развязки и блока питания.

5.2.3. Блок функциональный соединен с кнопкой пациента и компьютером через последовательный интерфейс. Соединение производится через блок гальванической развязки, входящий в блок преобразования и управления.

5.2.4. Блок тест - объектов 1 включает в себя полусферу прибора с размещенными на ней 206 возбудителями, излучающих в области зелено-желтого спектра с ллиной волны 550...560 нм.

5.2.5. Блок тест - объектов 2 включает в себя размещенные на полусфере прибора 9 красных фиксационных точек, распределенных в трех группах: первая группа из одной точки размещена на вершине полусферы, две другие группы фиксационных точек, каждая из которых состоит из 4-х точек, размещены на полусфере на уровне 2 и 8, соответственно, относительно вершины полусферы. В процессе эксплуатации прибора, выбор одной из групп точек фиксации производится в зависимости от типа проводимого обследования поля зрения и рекомендаций по фиксации взгляда пациента.

5.2.6. Блок подсветки блока функционального обеспечивает регулировку яркости лампочки подсветки 1 (рис.1). Регулировка производится ручкой 10 в положении, соответствующее риске на ручке, определяющей значение уровня яркости в центре полусферы 1 кд/ м<sup>2</sup>.

5.2.7. Блок питания обеспечивает питание прибора стабилизированным напряжением, соответственно, ±12 В и +5 В.

5.2.8. Управление прибором производится с клавиатуры компьютера оператором. Информация, получаемая при обследовании пациентов, может быть записана в архиве и (или) распечатана на принтере.

5.3. Принцип работы прибора.

5.3.1. При установке головы пациента и фиксации в подбороднике и лобном упоре, пациент фиксирует по указанию оператора взгляд на одной из групп фиксационных точек. Режимы и параметры обследования выбираются индивидуально для каждого пациента с учетом задачи обследования и характера патологии поля зрения.

5.3.2. При обследовании пациента, последнему предъявляются, световые тестобъекты (возбудители) в различной последовательности, в различных частях исследуемого поля зрения и с различной яркостью. При обследовании пациент работает с кнопкой пациента. Цикл обследования, определенный оператором, последовательно реализуется по заданной программе. Результаты фиксируются на экране монитора компьютера в виде бланка исследования стандартного образца.

5.3.3. Методика практической эксплуатации прибора приведена в разделах 7 - 9 настоящего РЭ.

# 6. УКАЗАНИЕ МЕР БЕЗОПАСНОСТИ.

6.1. Эксплуатация прибора должна производиться в соответствии с настоящим P<sub>3</sub>.

6.2. Техническое обслуживание прибора и проведение ремонтных работ должно выполняться при отключении прибора и компьютера от сети.

6.3. Перед включением прибора в сеть следует проверить сохранность сетевого шнура прибора, системного блока, монитора и принтера.

6.4. Запрещается включать прибор и компьютер с принтером в сеть при неисправности цепи заземления.

6.5. При эксплуатации прибора и компьютера запрещается производить замену сетевых предохранителей, соединение и разъединение кабеля связи с компьютером под напряжением, работать на неисправном приборе и компьютере.

6.6. При эксплуатации прибора и компьютера не допускается: применять шнуры сетевого питания с поврежденной изоляцией, бросать шнуры с сетевыми вилками во избежание их поломки, включать прибор и компьютер в сеть, если сетевые розетки не отвечают требованиям класса защиты прибора, эксплуатировать прибор и компьютер в сырых помещениях, устанавливать предохранители, не соответствующие номинальному значению тока и самодельные предохранители.

6.7. Прибор и компьютер должны подключаться к сети только через розетку с заземляющим контактом (класс защиты 1, тип В ГОСТ Р 50267.0-91).

6.8. При работе с прибором и компьютером должны обеспечиваться меры безопасности в соответствии с настоящим РЭ, входящим в комплект поставки прибора.

# 7. ПОРЯДОК УСТАНОВКИ.

7.1. Установку прибора и ввод в эксплуатацию производят специалисты организации заказчика.

7.2. Производят следующие виды работ:

7.2.1. Производят распаковку и извлечение прибора из транспортной тары.

7.2.2. Производят внешний осмотр прибора, кнопки пациента компьютера и принтера на предмет обнаружения повреждений корпусов, повреждения изоляции шнуров сетевого питания, поломки сетевых вилок.

7.2.3. Проверяют комплектность прибора в соответствии с разделом 4 настоящего РЭ и документом заказа и поставки.

7.2.4. Размещают прибор, компьютер и принтер на расстоянии не ближе 0,25 м от стен.

7.3. Порядок подготовки прибора и компьютера к эксплуатации производить в соответствии с требованиями, изложенными в разделе 8 "Подготовка прибора" настоящего РЭ.

# 8. ПОДГОТОВКА К РАБОТЕ.

8.1.Включить сетевые вилки прибора, системного блока компьютера, монитора и принтера в розетки удлинителя сетевого. К розетке сетевого напряжения 220 В должна подходить одна сетевая вилка.

При наличии источника бесперебойного питания (ИБП) системный блок компьютера и монитор подключаются через ИБП согласно инструкции по эксплуатации ИПБ.

8.2. Порядок включения:

- прибор и системный блок компьютера;
- монитор и принтер.

8.3. Порядок выключения:

- системный блок компьютера и прибор;

- монитор принтер.

8.4. При включении прибора по п.8.2. производится автоматическое тестирование компьютера и загрузка операционной системы «WINDOWS».

После окончания загрузки необходимо, установив маркер на иконку «ПЕРИ-КОМ», запустить программу. Происходит загрузка программы и начинается автоматическое тестирование прибора.

8.5. По окончанию тестирования на экране появляется основное меню программы (рис. 3).

# 9. ПОРЯДОК РАБОТЫ

9.1. Вывод на экран монитора основного меню программы (рис.3) определяет завершение этапа подготовки прибора к работе. В процессе эксплуатации прибора выполнение требований п.п. 8.1...8.5 является обязательным и должно быть хорошо усвоено обслуживающим персоналом.

Порядок работы с основным меню программы:

9.1.1. На экране монитора вы видите основное меню программы (рис.3),  $co$ стоящее из 8 подменю:

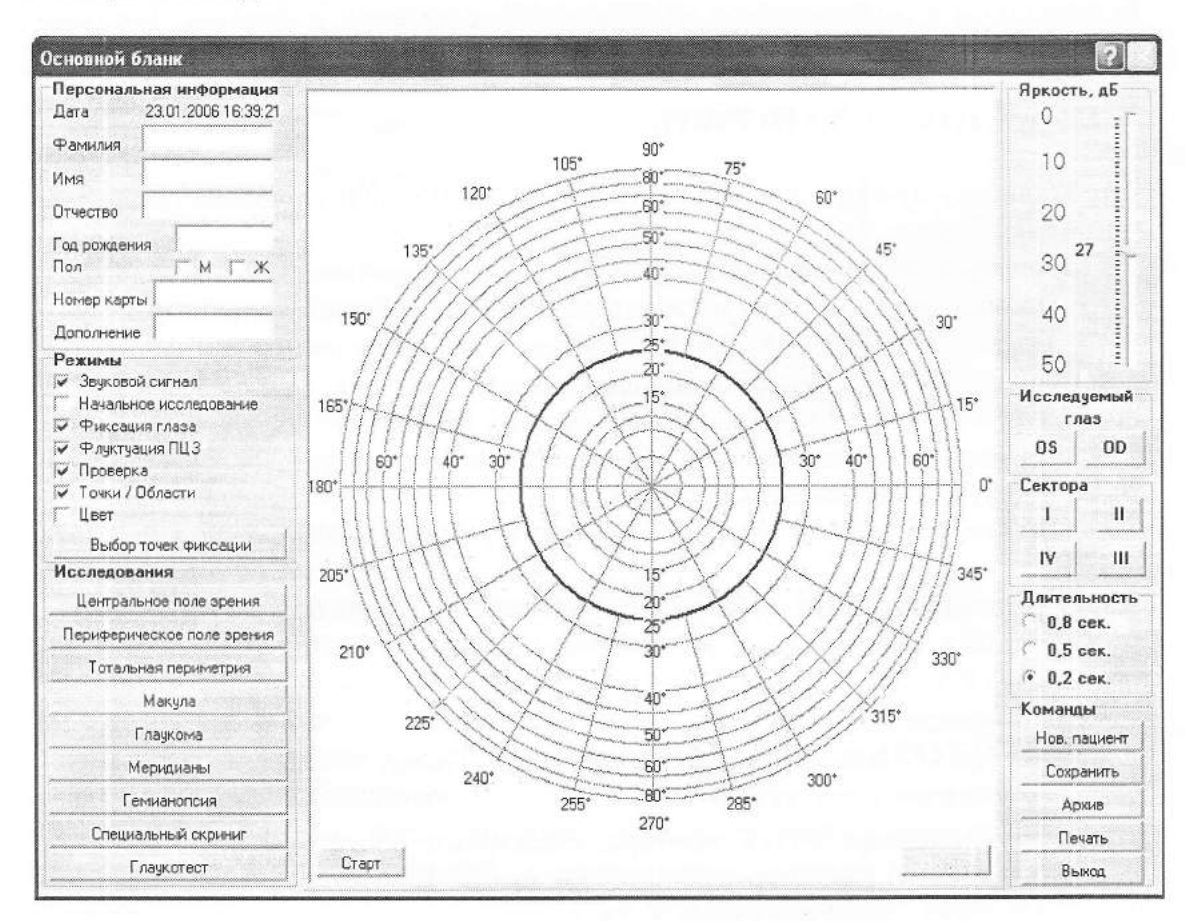

Рис. 3

- Персональная информация;
- Режимы;
- Исследования:
- Яркость, дБ;
- Исследуемый глаз;
- Сектора;
- Длительность;
- Команды.

Рассмотрим работу с каждым из подменю.

#### 9.2. Персональная информация.

- Дата - устанавливается автоматически, в соответствии с системным временем компьютера.

- Фамилия - вводиться фамилия пациента.

- Имя вводится имя пациента.
- Отчество вводится отчество пациента.
- Год рождения вводится год рождения пациента.
- Номер карты вводится номер карты пациента (по желанию).
- Пол вводится пол пациента.

- Дополнение - заключение врача по данному исследованию для каждого глаза отдельно (по желанию).

#### Данная информация будет выводиться при распечатке на принтер.

#### 9.3. Режимы.

- Звуковой сигнал - звуковое сопровождение исследования.

- Начальное исследование - исследование пороговых значений светочувствительности и автоматическая установка надпорогового уровня.

- Фиксация глаза - проведение контроля в процессе исследования за положением взора пациента на фиксационных точках.

- Флуктуация ПЦЗ - исследование светочувствительности и их флуктуаций в парацентральной области сетчатки глаза.

- Проверка - дополнительная проверка полученных при исследовании относительных скотом 1-го и 2-го уровня.

- Точки/Области - режим вывода результатов исследования на принтер.

- Цвет - в зависимости от типа принтера осуществляется вывод результатов исследования в цветном или в черно-белом виде.

- Выбор точек фиксации - выбор перед началом исследования одной из групп фиксационных точек: одной центральной, 4-х фиксационных на уровне 2 град. или 4-х фиксационных на уровне 8-и град.

#### 9.4. Исследования.

Данное подменю определяет выбор следующих исследований:

- центральное поле зрения;
- периферическое поле зрения;
- тотальная периметрия;
- макула;
- глаукома;
- меридианы;
- гемианопсия;

#### - специальный скрининг.

В центральной части экрана представлена диаграмма, на которой наглядно показывается выбранный режим работы.

9.4.1. При выборе исследований:

центральное поле зрения, тотальная периметрия или глаукома предоставляется возможность выбора объема исследования (см. рис. 4):

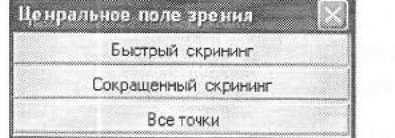

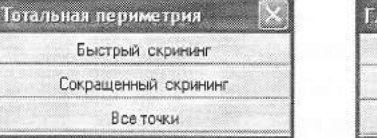

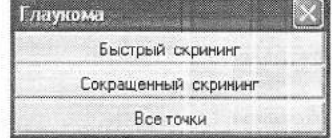

- "быстрый скрининг" - объем исследования

30% от общего объема тест - объектов в выбранном режиме исследования поля зрения,

- "сокращенный скрининг" - объем исследования 70% от общего объема тест- объектов в выбранном режиме исследования поля зрения

- "все точки" - объем исследования, соответствует 100% объема тест объектов в выбранном режиме исследования поля зрения.

9.4.2. При выборе исследования:

специальный скрининг предлагается следующее расширение проводимых исследований (см. рис. 5);

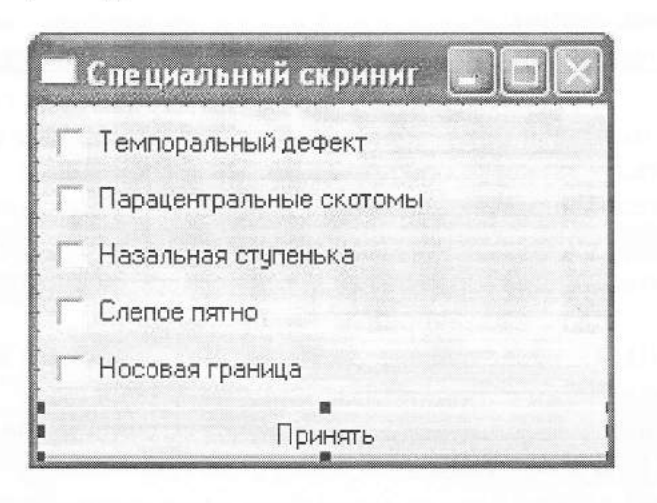

Рис. 5

- Темпоральный дефект;
- Парацентральные скотомы;
- Назальная ступенька:
- Слепое пятно;
- Носовая граница;

В данном режиме можно проводить исследования как отдельно, так и нескольких исследований одновременно.

#### 9.5. Выбор уровня яркости.

По умолчанию уровень яркости устанавливается 25 дБ, он определяет директивное значение уровня яркости, исследования поля зрения. Следует напомнить, что большим величинам по шкале в дБ соответствуют меньшие уровни яркости предъявляемых тест - объектов. Если пороговый уровень неизвестен, то следует принять решение: либо отказаться от начального исследования (в котором прибор автоматически определяет пороговый уровень яркости) и задать начальный уровень директивно, либо провести начальное исследование и определить пороговый уровень, который задать в качестве нижней границы нормируемого диапазона изменения яркости предъявляемых тест - объектов. 9.6. Исследуемый глаз.

Выбор исследуемого глаза определяет выбор соответствующего бланка исследования. Путать бланки исследования недопустимо.

#### 9.7. Сектора.

В данном режиме необходимо выбрать те квадранты (или квадрант) полусферы, в которых будут проводиться исследования. По умолчанию исследования проводятся по всей полусфере прибора.

9.8. Длительность. (предъявления светового возбудителя).

Определяет выбор длительности предъявляемых тест - объектов 0.2 с, 0.5 с, 0.8 с. Длительность предъявляемых тест - объектов обычно увеличиваются для лиц пожилого возраста, при наличии каких-либо патологий поля зрения и пр. 9.9. Команды.

- Нов. пациент - очищает меню «Персональная информация» для записи данных следующего исследования.

- Сохранить - сохраняет результаты исследования в архиве.

- Архив - чтение данных из архива.

- Печать - вывод результатов исследования на принтер.

- Выход - завершение работы программы.

Команда Архив предлагает клиенту работу с архивом. При нажатии на данную клавишу на экране будет отображено следующее окно - рис 6.

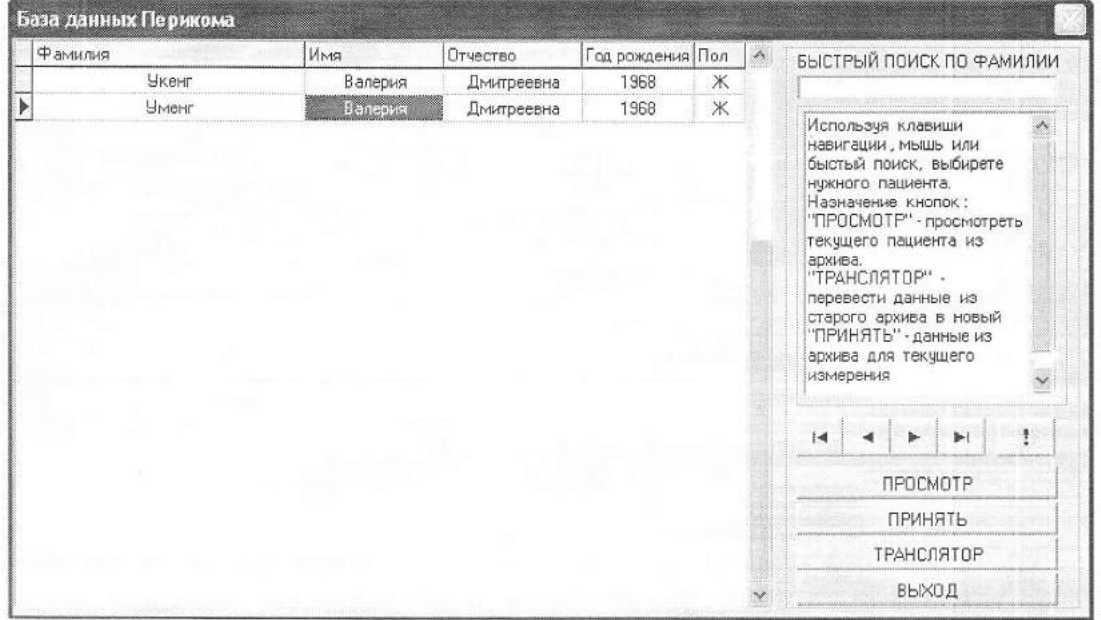

Рис. 6

В левой части экрана представлены все пациенты, записанные в базу данных (БД). На экран выводится только ФИО, год рождения и пол пациента. По данной фамилии формируется БД пациента. Для того чтобы, посмотреть данные из архива нужно, используя мышь, клавиатуру или навигатор и (+ + + + 1 выбрать нужного пациента и нажать клавишу "ПРОСМОТР". Если в БД много пациентов можно воспользоваться "Быстрым поиском". Для этого, используя мышь, подвести курсор к окну "БЫСТЫЙ ПОИСК ПО ФАМИЛИИ"

и используя клавиатуру набрать фамилию пациента. Курсор остановится на фамилии, которая наиболее точно будет совпадать с набранной.

Клавиша "ПРИНЯТЬ" используется для повторного ввода данных пациента. Если пациент пришел на обследование повторно, можно не вводить данные в основном окне, а воспользоваться вновь клавишей "ПРИНЯТЬ".

Клавиша "ТРАСЛЯТОР" используется для преобразования старых версий архива в новые. Если у Вас изначально установлена новая версия, то данная клавиша не работает.

Клавиша **Ф** удаляет пациента из архива. Клавиши навигатора  $|A|$   $|A|$   $|A|$  $\vert$  14  $\omega$ 

первой

перемещают указатель архива: записи.

• на одну запись назад,

 $\mathbf{K}$ 

- $\vert \cdot \vert$  на одну запись вперед.
- $\left| \cdot \right|$  к последней записи.

После нажатия клавиши "ПРОСМОТР" на экране дисплея будет выведено следующее окно рис 7.

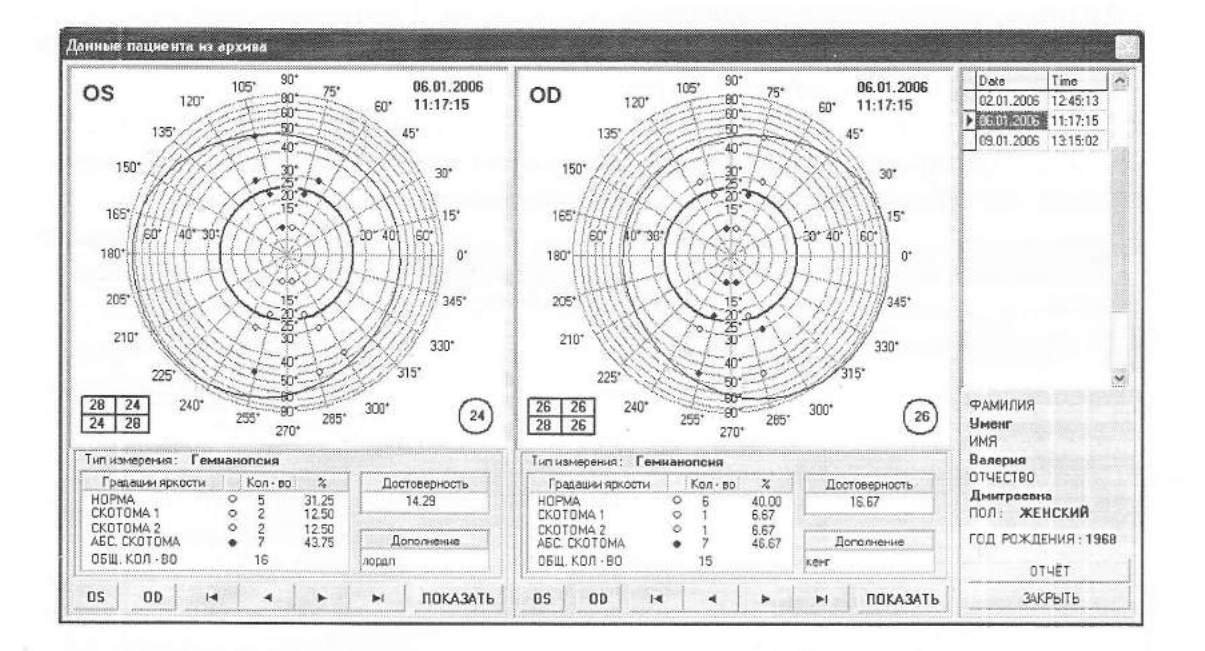

#### Рис. 7

На экране представлены два окна. Эти окна равнозначны, т.е. можно выбирать глаз для каждого окна. Что очень удобно для выявления динамики.

В верхней части окна представлена графическая информация, в нижней части числовая и текстовая информация. В каждом окне представлен навигатор ДЛЯ выбора глаза, а также клавиша "ПОКАЗАТЬ".

Клавиши навигатора « • • » перемещают указатель архива по датам обследования:

- $\cdot$  к первой записи.
- на одну запись вперед.
- $\Box$  на одну запись назад.
- $\mathbb{H}$  к последней записи.

Клавиша "ПОКАЗАТЬ" выводит на экран числовые и графические значения обследования, в соответствии с выбранным глазом и датой.

Графа "Дополнение" - заключение врача по данному исследованию.

Графа "Достоверность" - характеризует качество проведенных измерений (чем больше значение, тем менее качественное измерение).

В правой верхней части окна отображены даты обследований пациента, а в нижней данные пациента.

Клавиша "ОТЧЕТ" - выводит на принтер обследование, определенное на экране.

# 10. ОЦЕНКА СОСТОЯНИЯ ПОЛЯ ЗРЕНИЯ.

### 10.1. ОЦЕНКА СОСТОЯНИЯ ПОЛЯ ЗРЕНИЯ.

При нормальном состоянии поля зрения, исследованном кинетическим методом, изоптеры располагаются концентрично друг к другу, не имеют деформаций и изгибов. При статической периметрии допустимо появление единичных скотом в центральном или периферическом поле зрения. С увеличением возраста пациентов происходит снижение чувствительности сетчатки. Это проявляется в диффузной депрессии изоптер при кинетической периметрии или повышении пороговых значений при статической периметрии.

10.2. ИЗНЕНИЯ В ПОЛЕ ЗРЕНИЯ ПРИ ГЛАУКОМЕ.

(Раздел излагается в соответствии с Методическими рекомендациями "Современные методы исследования поля зрения при диагностики глаукомы", разработанных сотрудниками Кафедры глазных болезней лечебного факультета и ЦНИЛ микрохирургии Российского государственного университета - к.м.н. Романовой Т.Б., к.м.н. Черкасовой И.Н., к.м.н. Цветковой М.К., Астраленко Г.Г.)

При глаукоме встречаются два типа изменений поля зрения Первый тип связан с локальным снижением чувствительности сетчатки, а второй - с диффузным.

Локальное снижение чувствительности сетчатки выражается в появлении локальных дефектов в поле зрения, которые почти все являются разновидностями дефекта дугообразного пучка нервных волокон, располагающегося в парамакулярной зоне в 10° - 20° от центральной ямки сетчатки выше и ниже горизонтального шва. Сюла относятся:

а) парацентральные очаговые и дугообразные скотомы.

Эти дефекты патогномоничны для глаукомы, располагаться в центральном поле в пределах 10° - 20° от точки фиксации, преимущественно в верхней половине поля зрения;

б) обнажение слепого пятна - дефект, включающий верхний или нижний полюс слепого пятна и являющийся истинной ранней формой дефекта дугообразного пучка нервных волокон.

Изотера, описанная этими объектами, в норме обычно располагается от 20 до 30° от точки фиксации на темпоральной стороне, а при начальной глаукоме слепое пятно исключается из изоптер. Иногда истинное обнажение слепого пятна сливается с дугообразным дефектом выше или ниже фиксационной точки и заканчивается у носового меридиана. Этот дефект поля зрения является относительным, поэтому при повторном исследовании с увеличением яркости объектов он может не обнаруживаться;

в) назальная ступенька - локальная депрессия в верхне-или нижненосовом сегменте, т.е. появление различия в чувствительности сетчатки выше или ниже горизонтального меридиана. Выявление назальной ступеньки подтверждает диагноз глаукомы, при этом, чем больше глубина ступеньки, тем более вероятно наличие заболевания. Ступенька глубиной до 4°-5° чаще встречается в норме, а выше 5° - является признаком патологии;

г) расширение слепого пятна - достаточно частый симптом, встречающийся при начальной глаукоме и выявляющийся при периметрии;

д) темпоральный секторный дефект - как самостоятельное поражение встречается редко при глаукоме, но часто имеет место в сочетании с другими дефектами поля зрения.

# 10.3. ИНТЕРПРЕТАЦИЯ СЕЛЕКТИВНОЙ ПЕРИМЕТРИИ.

а) парацентральная скотома, если объект не виден в 3-х соседних точках при повторном его предъявлении;

б) дугообразная скотома, когда объект не виден в 4-х или более соседних точках вдоль параллели при повторном предъявлении;

в) назальная ступенька, если 3 или более соседние точки на назальной изоптере смещены по отношению к 3-м или более соседним точкам на нижней назальной изоптере более чем на 5°;

г) носовой клин, когда на изоптере наружной назальной периферии 3 соседние точки, группирующиеся вокруг горизонтального меридиана, смещены более чем на 5° по направлению к точке фиксации;

д) височный дефект, если объект не виден в 3-х или более соседних точках.

# 10.3.1. ПРИ ДИФФУЗНОМ СНИЖЕНИЕ ЧУВСТВИТЕЛЬНОСТИ СЕТЧАТ-КИ.

а) при статической периметрии диффузная депрессия проявляется повышением пороговых значений объектов, которыми производится исследование. На фоне общей депрессии может выявиться и локальное снижение чувствительности типа дефекта пучка нервных волокон:

б) сужение периферических изоптер (преимущественно с носовой стороны) периферический дефект поля зрения. При исследовании поля зрения необходимо учитывать, что глаукома - лишь одно из заболеваний, при котором выявляется описанная выше патология. Дефекты поля зрения, подобные дефекту дугообразного пучка нервных волокон, встречаются при многих заболеваниях сетчатки и зрительного нерва.

#### 10.3.2. ПРИ ЗАБОЛЕВАНИЯХ СЕТЧАТКИ.

а) юкстапапиллярный хориоидит;

б) миопия с перипапиллярной атрофией;

в) окклюзия ветвей артерии и вены сетчатки:

г) фокальные повреждения сетчатки при токсоплазмозе, инфаркте, опухоли и  $T.\Pi.$ ;

д) ретиношизис;

е) пигментный ретинит;

#### 10.3.3. ПРИ ЗАБОЛЕВАНИЯХ ЗРИТЕЛЬНОГО НЕРВА.

а) колобома диска зрительного нерва;

б) отек зрительного нерва с последующей атрофией;

в) друзы диска зрительного нерва;

г) хроническая ишемическая нейропатия и инфаркт зрительного нерва;

д) папиллиты.

#### 10.3.4. ПРИ КОМПРЕССИОННЫХ ПОВРЕЖДЕНИЯХ ЗРИТЕЛЬНОГО НЕРВА И ХИАЗМЫ.

Диффузное снижение чувствительности сетчатки встречается:

а) у пациентов пожилого и старческого возраста;

б) при миозе менее 3 мм;

в) при помутнении преломляющих сред глаза;

г) при диффузном поражении сетчатки (диабетической ретинопатии, при предшествующей исследованию ретинальной панкоагуляции).

# 11. ТЕХНИЧЕСКОЕ ОБСЛУЖИВАНИЕ.

11.1. Для обеспечения надежной работы прибора проводите своевременно техническое обслуживание. При этом пользуйтесь настоящим РЭ.

11.2. При всех видах технического обслуживания соблюдайте меры безопасности, указанные в разделе "Указание мер безопасности".

11.3. В случае обнаружения при техническом обслуживании несоответствия прибора требованиям, изложенным в разделах 6 - 9 настоящего РЭ, эксплуатация прибора не допускается.

# 12. ВОЗМОЖНЫЕ НЕИСПРАВНОСТИ И СПОСОБЫ ИХ УС-**ТРАНЕНИЯ.**

12.1. Перечень наиболее часто встречающихся или возможных неисправностей, вероятные причины и методы их устранения приведены в табл. 2.

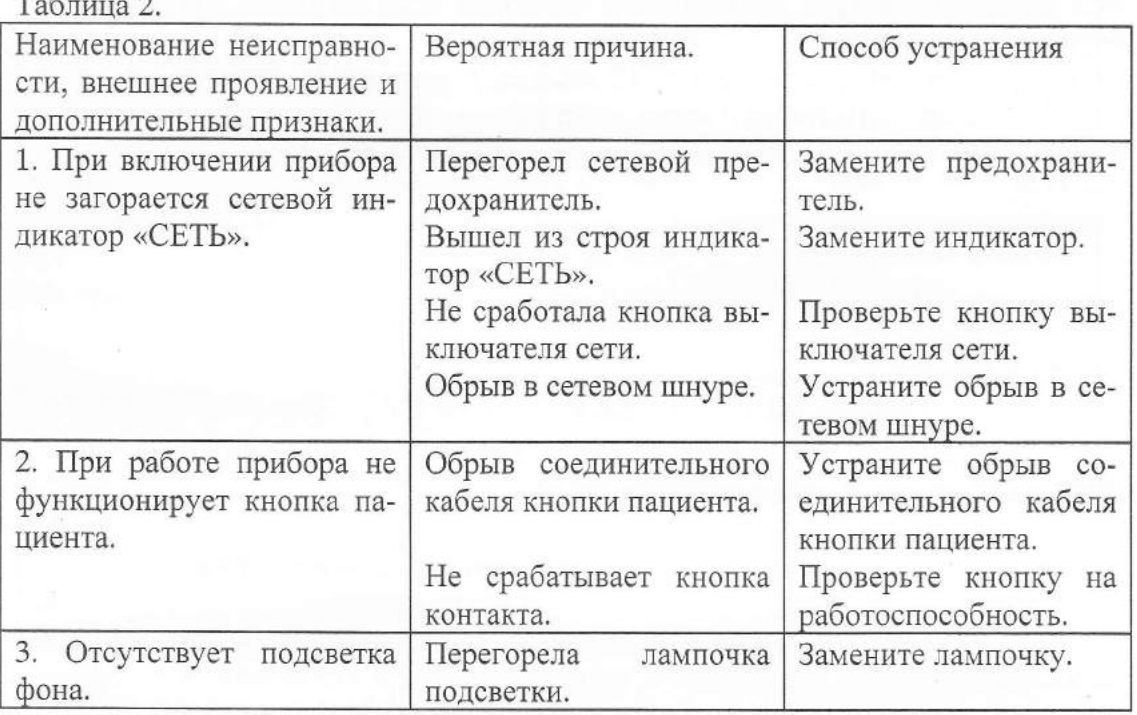

# 13. ТЕКУЩИЙ РЕМОНТ.

13.1. Общие положения.

13.1.1. Текущий ремонт производится в случае отказов отдельных составных частей прибора путем замены или восстановления, а также регулировочными работами с целью восстановления работоспособности прибора.

13.1.2. Текущий ремонт производится предприятияспециалистами изготовителя.

13.1.3. При ремонте соблюдайте меры безопасности, указанные в разделе 6 настоящего РЭ и в настоящем разделе.

13.1.4. Текущий ремонт производится путем замены вышедших из строя функциональных блоков на кондиционные. Замена производится специалистами предприятия-изготовителя.

13.2. Содержание текущего ремонта.

13.2.1. Текущий ремонт включает в себя следующие этапы: 1) обнаружение неисправностей;

2) отыскание и устранение причин неисправностей;

3) проверка работоспособности прибора после ремонта.

13.3. 1екущий ремонт предприятие-изготовитель производит бесплатно в течении гарантийного срока эксплуатации или на основании договора о сервисном обслуживании по истечении гарантийного срока эксплуатации.

13.4. Гарантийное и послегарантийное обслуживание блоков компьютера: системного блока, монитора, клавиатуры, а также принтера, производится профильными организациями по обслуживанию и ремонту вычислительной техники.

# 14. ГАРАНТИИ ИЗГОТОВИТЕЛЯ.

14.1. Изготовитель гарантирует соответствие приборов требованиям технических условий при соблюдении потребителем условий эксплуатации, транспортирования и хранения.

14.2. Гарантийный срок эксплуатации приборов - 24 месяца со дня ввода прибора в эксплуатацию.

14.3. Гарантийный срок хранения - 12 месяцев с момента изготовления.

14.4. В течение гарантийного срока предприятие, осуществляющее гарантийное обслуживание, безвозмездно ремонтирует прибор или его части.